# 使用SEAL示例配置的IOS路由器之間的站點到站 點隧道

### 目錄

[簡介](#page-0-0) [必要條件](#page-0-1) [需求](#page-0-2) [採用元件](#page-0-3) [慣例](#page-0-4) [設定](#page-1-0) [網路圖表](#page-1-1) [組態](#page-1-2) [驗證](#page-3-0) [疑難排解](#page-3-1) [疑難排解指令](#page-3-2) [esp-seal轉換集的限制](#page-9-0) [相關資訊](#page-10-0)

# <span id="page-0-0"></span>簡介

軟體加密演演算法(SEAL)是資料加密標準(DES)、三重DES(3DES)和進階加密標準(AES)的替代演 演算法。SEAL加密使用160位加密金鑰,與其他基於軟體的演算法相比,對CPU的影響較小。本文 說明如何使用SEAL設定LAN到LAN(站點到站點)IPSec通道。

# <span id="page-0-1"></span>必要條件

### <span id="page-0-2"></span>需求

本文件沒有特定需求。

### <span id="page-0-3"></span>採用元件

本文中的資訊係根據以下軟體和硬體版本:

• 運行Cisco IOS®軟體版本12.3(7)T的Cisco 7200系列路由器

本文中的資訊是根據特定實驗室環境內的裝置所建立。文中使用到的所有裝置皆從已清除(預設 )的組態來啟動。如果您的網路正在作用,請確保您已瞭解任何指令可能造成的影響。

<span id="page-0-4"></span>慣例

如需文件慣例的詳細資訊,請參閱[思科技術提示慣例](//www.cisco.com/en/US/tech/tk801/tk36/technologies_tech_note09186a0080121ac5.shtml)。

# <span id="page-1-0"></span>設定

本節提供用於設定本文件中所述功能的資訊。

註:使用[Command Lookup Tool\(](//tools.cisco.com/Support/CLILookup/cltSearchAction.do)僅限[註冊客](//tools.cisco.com/RPF/register/register.do)戶)查詢有關本文檔中使用的命令的更多資訊。

### <span id="page-1-1"></span>網路圖表

本檔案會使用以下網路設定:

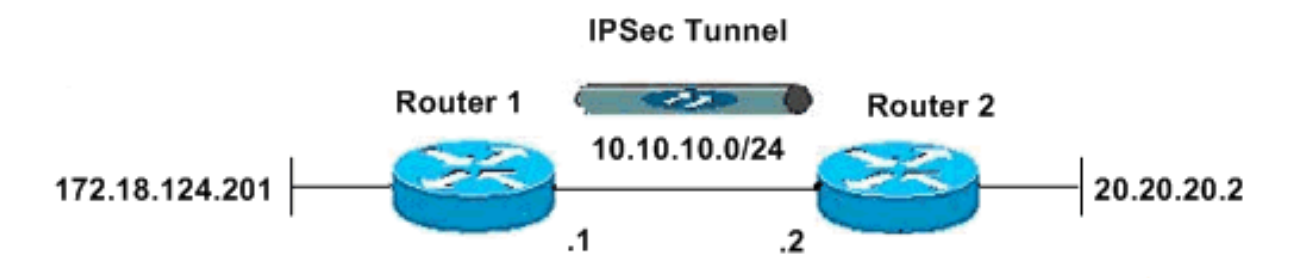

### <span id="page-1-2"></span>組態

本檔案會使用以下設定:

- 路由器1
- 路由器2

#### 路由器1

```
version 12.3
service timestamps debug datetime msec
service timestamps log datetime msec
no service password-encryption
!
hostname R1
!
boot-start-marker
boot-end-marker
!
!
clock timezone EST -5
no aaa new-model
ip subnet-zero
no ip domain lookup
!
!
ip cef
ip audit po max-events 100
no ftp-server write-enable
!
!
!
!
```
*!--- ISAKMP policy configuration.* crypto isakmp policy 1 encr aes 256 hash md5 authentication pre-share group 2 crypto isakmp key cisco123 address 10.10.10.2 ! *!--- Define a transform set with SEAL. !--- If you use the esp-seal transform set and a crypto !--- accelerator is present, you receive a warning. !--- The configuration is accepted, but it !--- is ignored as long as the accelerator is present. !--- If you use the esp-seal transform set with either of !--- the [other two](#page-9-0) [limitations](#page-9-0), you receive an error !--- and the configuration is rejected.* crypto ipsec transform-set cisco esp-seal esp-sha-hmac ! *!--- Define a transform set with SEAL.* crypto map cisco 10 ipsec-isakmp set peer 10.10.10.2 set transform-set cisco match address 100 ! ! ! interface Ethernet0/0 ip address 172.18.124.201 255.255.255.0 ! *!--- Apply crypto-map to the public interface.* interface Ethernet1/0 ip address 10.10.10.1 255.255.255.0 crypto map cisco ! ip classless ip route 0.0.0.0 0.0.0.0 10.10.10.2 no ip http server no ip http secure-server ! ! *!--- Access Control List (ACL) that defines the networks to encrypt.* access-list 100 permit ip 172.18.124.0 0.0.0.255 20.20.20.0 0.0.0.255 ! ! ! control-plane ! ! line con 0 exec-timeout 0 0 line aux 0 line vty 0 4 password ww login ! ! end

#### 路由器2

version 12.3 service timestamps debug datetime msec service timestamps log datetime msec no service password-encryption ! hostname R2 ! boot-start-marker boot-end-marker ! ! clock timezone EST -5 no aaa new-model ip subnet-zero no ip domain lookup ! ! ip cef ip audit po max-events 100 no ftp-server write-enable ! ! ! ! *!--- ISAKMP policy configuration.* crypto isakmp policy 1 encr aes 256 hash md5 authentication pre-share group 2 crypto isakmp key cisco123 address 10.10.10.1 ! *!--- Define a transform set with SEAL. !--- If you use the esp-seal transform set and a crypto !--- accelerator is present, you receive a warning. !--- The configuration is accepted, but it !--- is ignored as long as the accelerator is present. !--- If you use the esp-seal transform set with either of !--- the [other two](#page-9-0) [limitations](#page-9-0), you receive an error !--- and the configuration is rejected.* crypto ipsec transform-set cisco esp-seal esp-sha-hmac ! *!--- Define a transform*

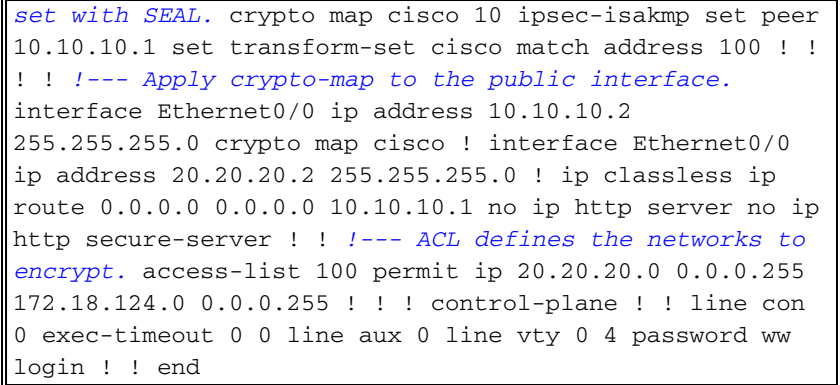

# <span id="page-3-0"></span>驗證

本節提供的資訊可用於確認您的組態是否正常運作。

[輸出直譯器工具](https://www.cisco.com/cgi-bin/Support/OutputInterpreter/home.pl)(僅供[註冊客](//tools.cisco.com/RPF/register/register.do)戶使用)支援某些show命令,此工具可讓您檢視[show](https://www.cisco.com/cgi-bin/Support/OutputInterpreter/home.pl)命令輸出的分析。

• show crypto map — 驗證路由器上的配置。此輸出來自Router 1。

```
R1#show crypto map
Crypto Map "cisco" 10 ipsec-isakmp
Peer = 10.10.10.2
Extended IP access list 100
access-list 100 permit ip 172.18.124.0 0.0.0.255 20.20.20.0 0.0.0.255
Current peer: 10.10.10.2
Security association lifetime: 4608000 kilobytes/3600 seconds
PFS (Y/N): N
Transform sets={
cisco,
}
Interfaces using crypto map cisco:
Ethernet1/0
```
# <span id="page-3-1"></span>疑難排解

本節提供的資訊可用於對組態進行疑難排解。

### <span id="page-3-2"></span>疑難排解指令

<mark>[輸出直譯器工具](https://www.cisco.com/cgi-bin/Support/OutputInterpreter/home.pl)</mark>(僅供<mark>註冊</mark>客戶使用)支援某些[show](https://www.cisco.com/cgi-bin/Support/OutputInterpreter/home.pl)命令,此工具可讓您檢視show命令輸出的分析。

<mark>注意:</mark>發出debug**命令之前,請參閱<u>有關Debug命令的重要資訊</u>。** 

#### ISAMP和IPSec調試

 $\cdot$  show debugging — 顯示有關為路由器啟用的調試型別的資訊。

R1#**show debugging** Cryptographic Subsystem: Crypto ISAKMP debugging is on Crypto IPSEC debugging is on

\*Apr 18 05:59:20.491: ISAKMP (0:0): received packet from 10.10.10.2 dport 500 sport 500 Global (N) NEW SA \*Apr 18 05:59:20.491: ISAKMP: Created a peer struct for 10.10.10.2, peer port 500 \*Apr 18 05:59:20.491: ISAKMP: Locking peer struct 0x25F0BD8, IKE refcount 1 for crypto\_isakmp\_process\_block \*Apr 18 05:59:20.491: ISAKMP: local port 500, remote port 500 \*Apr 18 05:59:20.519: insert sa successfully sa = 2398188 \*Apr 18 05:59:20.519: ISAKMP:(0:1:SW:1):Input = IKE\_MESG\_FROM\_PEER, IKE\_MM\_EXCH \*Apr 18 05:59:20.519: ISAKMP:(0:1:SW:1):Old State = IKE\_READY New State = IKE\_R\_MM1 \*Apr 18  $05:59:20.579$ : ISAKMP:  $(0:1:SW:1)$ : processing SA payload. message ID = 0 \*Apr 18 05:59:20.579: ISAKMP:(0:1:SW:1): processing vendor id payload \*Apr 18 05:59:20.579: ISAKMP:(0:1:SW:1): vendor ID seems Unity/DPD but major 157 mismatch \*Apr 18 05:59:20.579: ISAKMP:(0:1:SW:1): vendor ID is NAT-T v3 \*Apr 18 05:59:20.579: ISAKMP:(0:1:SW:1): processing vendor id payload \*Apr 18 05:59:20.579: ISAKMP:(0:1:SW:1): vendor ID seems Unity/DPD but major 123 mismatch \*Apr 18 05:59:20.579: ISAKMP:(0:1:SW:1): vendor ID is NAT-T v2 \*Apr 18 05:59:20.579: ISAKMP: Looking for a matching key for 10.10.10.2 in default : success \*Apr 18 05:59:20.579: ISAKMP:(0:1:SW:1):found peer pre-shared key matching 10.10.10.2 \*Apr 18 05:59:20.579: ISAKMP:(0:1:SW:1): local preshared key found \*Apr 18 05:59:20.579: ISAKMP : Scanning profiles for xauth ... \*Apr 18 05:59:20.579: ISAKMP:(0:1:SW:1):Checking ISAKMP transform 1 against priority 1 policy \*Apr 18 05:59:20.579: ISAKMP: encryption AES-CBC \*Apr 18 05:59:20.579: ISAKMP: keylength of 256 \*Apr 18 05:59:20.579: ISAKMP: hash MD5 \*Apr 18 05:59:20.579: ISAKMP: default group 2 \*Apr 18 05:59:20.579: ISAKMP: auth pre-share \*Apr 18 05:59:20.579: ISAKMP: life type in seconds \*Apr 18 05:59:20.579: ISAKMP: life duration (VPI) of 0x0 0x1 0x51 0x80 \*Apr 18 05:59:20.579: ISAKMP:(0:1:SW:1):atts are acceptable. Next payload is 0 \*Apr 18 05:59:20.579: ISAKMP:(0:1:SW:1): processing vendor id payload \*Apr 18 05:59:20.579: ISAKMP:(0:1:SW:1): vendor ID seems Unity/DPD but major 157 mismatch \*Apr 18 05:59:20.579: ISAKMP:(0:1:SW:1): vendor ID is NAT-T v3 \*Apr 18 05:59:20.579: ISAKMP:(0:1:SW:1): processing vendor id payload \*Apr 18 05:59:20.579: ISAKMP:(0:1:SW:1): vendor ID seems Unity/DPD but major 123 mismatch \*Apr 18 05:59:20.579: ISAKMP:(0:1:SW:1): vendor ID is NAT-T v2 \*Apr 18 05:59:20.579: ISAKMP:(0:1:SW:1):Input = IKE\_MESG\_INTERNAL, IKE\_PROCESS\_MAIN\_MODE \*Apr 18 05:59:20.579: ISAKMP:(0:1:SW:1):Old State = IKE\_R\_MM1 New State = IKE\_R\_MM1 \*Apr 18 05:59:20.619: ISAKMP:(0:1:SW:1): constructed NAT-T vendor-03 ID \*Apr 18 05:59:20.619: ISAKMP:(0:1:SW:1): sending packet to 10.10.10.2 my\_port 500 peer\_port 500 (R) MM\_SA\_SETUP \*Apr  $18$   $05:59:20.619$ : ISAKMP:  $(0:1:SW:1):Input = IKE\_MES\_INTERNAL,$  IKE\_PROCESS\_COMPLETE \*Apr 18  $05:59:20.619$ : ISAKMP:  $(0:1:SW:1):old$  State = IKE\_R\_MM1 New State = IKE\_R\_MM2 \*Apr 18 05:59:20.911: ISAKMP (0:134217729): received packet from 10.10.10.2 dport 500 sport 500 Global (R) MM\_SA\_SETUP \*Apr 18  $05:59:20.911$ : ISAKMP: $(0:1:SW:1):Input = IKEMESG$  FROM\_PEER, IKE\_MM\_EXCH \*Apr 18 05:59:20.911: ISAKMP:(0:1:SW:1):Old State = IKE\_R\_MM2

R1#

```
*Apr 18 05:59:20.939: ISAKMP: (0:1:SW:1): processing KE payload. message ID = 0
*Apr 18 05:59:20.939: ISAKMP:(0:1:SW:1): processing NONCE
 payload. message ID = 0
*Apr 18 05:59:20.991: ISAKMP: Looking for a matching key for
 10.10.10.2 in default : success
*Apr 18 05:59:20.991: ISAKMP:(0:1:SW:1):found peer pre-shared
 key matching 10.10.10.2
*Apr 18 05:59:20.991: ISAKMP:(0:1:SW:1):SKEYID state generated
*Apr 18 05:59:20.991: ISAKMP:(0:1:SW:1): processing vendor id payload
*Apr 18 05:59:20.991: ISAKMP:(0:1:SW:1): vendor ID is Unity
*Apr 18 05:59:20.991: ISAKMP:(0:1:SW:1): processing vendor id payload
*Apr 18 05:59:20.991: ISAKMP:(0:1:SW:1): vendor ID is DPD
*Apr 18 05:59:20.991: ISAKMP:(0:1:SW:1): processing vendor id payload
*Apr 18 05:59:20.991: ISAKMP:(0:1:SW:1): speaking to another IOS box!
*Apr 18 05:59:20.991: ISAKMP:received payload type 17
*Apr 18 05:59:20.991: ISAKMP:received payload type 17
*Apr 18 05:59:20.991: ISAKMP:(0:1:SW:1):Input = IKE_MESG_INTERNAL,
 IKE_PROCESS_MAIN_MODE
*Apr 18 05:59:20.991: ISAKMP:(0:1:SW:1):Old State = IKE_R_MM3 New
 State = IKE_R_MM3
*Apr 18 05:59:21.051: ISAKMP:(0:1:SW:1): sending packet to
 10.10.10.2 my_port 500 peer_port 500 (R) MM_KEY_EXCH
*Apr 18 05:59:21.051: ISAKMP:(0:1:SW:1):Input = IKE_MESG_INTERNAL,
 IKE_PROCESS_COMPLETE
*Apr 18 05:59:21.051: ISAKMP:(0:1:SW:1):Old State = IKE_R_MM3
 New State = IKE_R_MM4
*Apr 18 05:59:21.279: ISAKMP (0:134217729): received packet
 from 10.10.10.2 dport 500 sport 500 Global (R) MM_KEY_EXCH
*Apr 18 05:59:21.279: ISAKMP:(0:1:SW:1):Input = IKE_MESG_FROM_PEER,
 IKE_MM_EXCH
*Apr 18 05:59:21.279: ISAKMP:(0:1:SW:1):Old State = IKE_R_MM4
 New State = IKE_R_MM5
*Apr 18 05:59:21.311: ISAKMP: (0:1:SW:1): processing ID payload. message ID = 0
*Apr 18 05:59:21.311: ISAKMP (0:134217729): ID payload
next-payload : 8
type : 1
address : 10.10.10.2
protocol : 17
port : 500
length : 12
*Apr 18 05:59:21.311: ISAKMP:(0:1:SW:1):: peer matches *none* of the profiles
*Apr 18 05:59:21.311: ISAKMP:(0:1:SW:1): processing HASH
 payload. message ID = 0
*Apr 18 05:59:21.311: ISAKMP:(0:1:SW:1): processing NOTIFY
 INITIAL_CONTACT protocol 1
spi 0, message ID = 0, sa = 2398188
*Apr 18 05:59:21.311: ISAKMP:(0:1:SW:1):SA authentication status:
authenticated
*Apr 18 05:59:21.311: ISAKMP:(0:1:SW:1): Process initial contact,
bring down existing phase 1 and 2 SA's with local 10.10.10.1
 remote 10.10.10.2 remote port 500
*Apr 18 05:59:21.311: ISAKMP:(0:1:SW:1):SA authentication status:
authenticated
*Apr 18 05:59:21.311: ISAKMP:(0:1:SW:1):SA has been authenticated
 with 10.10.10.2
*Apr 18 05:59:21.311: ISAKMP: Trying to insert a peer
 10.10.10.1/10.10.10.2/500/, and inserted successfully.
*Apr 18 05:59:21.311: ISAKMP:(0:1:SW:1):: peer matches
 *none* of the profiles
```

```
*Apr 18 05:59:21.311: ISAKMP:(0:1:SW:1):Input = IKEMESG INTERNAL, IKE_PROCESS_MAIN_MODE
*Apr 18 05:59:21.311: ISAKMP:(0:1:SW:1):Old State =
 IKE_R_MM5 New State = IKE_R_MM5
*Apr 18 05:59:21.331: IPSEC(key_engine): got a queue event with 1 kei messages
*Apr 18 05:59:21.391: ISAKMP:(0:1:SW:1):SA is doing
 pre-shared key authentication using id type ID_IPV4_ADDR
*Apr 18 05:59:21.391: ISAKMP (0:134217729): ID payload
next-payload : 8
type : 1
address : 10.10.10.1
protocol : 17
port : 500
length : 12
*Apr 18 05:59:21.391: ISAKMP:(0:1:SW:1):Total payload length: 12
*Apr 18 05:59:21.391: ISAKMP:(0:1:SW:1): sending packet to
 10.10.10.2 my_port 500 peer_port 500 (R) MM_KEY_EXCH
*Apr 18 05:59:21.391: ISAKMP: (0:1:SW:1):Input = IKE MESG INTERNAL, IKE_PROCESS_COMPLETE
*Apr 18 05:59:21.391: ISAKMP:(0:1:SW:1):Old State = IKE_R_MM5
 New State = IKE_P1_COMPLETE
*Apr 18 05:59:21.439: ISAKMP:(0:1:SW:1):Input = IKE_MESG_INTERNAL,
 IKE_PHASE1_COMPLETE
*Apr 18 05:59:21.439: ISAKMP:(0:1:SW:1):Old State = IKE_P1_COMPLETE
 New State = IKE_P1_COMPLETE
*Apr 18 05:59:21.779: ISAKMP (0:134217729): received packet from
 10.10.10.2 dport 500 sport 500 Global (R) QM_IDLE
*Apr 18 05:59:21.779: ISAKMP: set new node 1056009800 to QM_IDLE
*Apr 18 05:59:21.779: ISAKMP:(0:1:SW:1): processing HASH payload.
 message ID = 1056009800
*Apr 18 05:59:21.779: ISAKMP:(0:1:SW:1): processing SA payload.
 message ID = 1056009800
*Apr 18 05:59:21.779: ISAKMP:(0:1:SW:1):Checking IPSec proposal 1
*Apr 18 05:59:21.779: ISAKMP: transform 1, ESP_SEAL
*Apr 18 05:59:21.779: ISAKMP: attributes in transform:
*Apr 18 05:59:21.779: ISAKMP: encaps is 1 (Tunnel)
*Apr 18 05:59:21.779: ISAKMP: SA life type in seconds
*Apr 18 05:59:21.779: ISAKMP: SA life duration (basic) of 3600
*Apr 18 05:59:21.779: ISAKMP: SA life type in kilobytes
*Apr 18 05:59:21.779: ISAKMP: SA life duration (VPI) of 0x0 0x46 0x50 0x0
*Apr 18 05:59:21.779: ISAKMP: authenticator is HMAC-SHA
*Apr 18 05:59:21.779: ISAKMP:(0:1:SW:1):atts are acceptable.
*Apr 18 05:59:21.779: IPSEC(validate_proposal_request): proposal part #1,
(key eng. msg.) INBOUND local= 10.10.10.1, remote= 10.10.10.2,
local_proxy= 172.18.124.0/255.255.255.0/0/0 (type=4),
remote_proxy= 20.20.20.0/255.255.255.0/0/0 (type=4),
protocol= ESP, transform= esp-seal esp-sha-hmac (Tunnel),
lifedur= 0s and 0kb,
spi= 0x0(0), conn_id= 0, keysize= 0, flags= 0x2*Apr 18 05:59:21.779: IPSEC(kei_proxy): head = cisco,
map->ivrf =, kei->ivrf =*Apr 18 05:59:21.779: ISAKMP:(0:1:SW:1): processing NONCE
payload. message ID = 1056009800
*Apr 18 05:59:21.779: ISAKMP:(0:1:SW:1): processing ID
payload. message ID = 1056009800
*Apr 18 05:59:21.779: ISAKMP:(0:1:SW:1): processing ID
payload. message ID = 1056009800
*Apr 18 05:59:21.779: ISAKMP:(0:1:SW:1): asking for 1 spis from ipsec
*Apr 18 05:59:21.779: ISAKMP:(0:1:SW:1):Node 1056009800,
Input = IKE_MESG_FROM_PEER, IKE_QM_EXCH
*Apr 18 05:59:21.779: ISAKMP:(0:1:SW:1):Old State =
```
IKE\_QM\_READY New State = IKE\_QM\_SPI\_STARVE \*Apr 18 05:59:21.799: IPSEC(key\_engine): got a queue event with 1 kei messages \*Apr 18 05:59:21.799: IPSEC(spi\_response): getting spi 3711321544 for SA from 10.10.10.1 to 10.10.10.2 for prot 3 \*Apr 18 05:59:21.811: ISAKMP: received ke message (2/1) \*Apr 18 05:59:22.079: IPSec: Flow\_switching Allocated flow for flow\_id 134217729 \*Apr 18 05:59:22.079: IPSec: Flow\_switching Allocated flow for flow\_id 134217730 \*Apr 18 05:59:22.199: %CRYPTO-5-SESSION\_STATUS: Crypto tunnel is UP . Peer 10.10.10.2:500 Id: 10.10.10.2 \*Apr 18 05:59:22.199: ISAKMP: Locking peer struct 0x25F0BD8, IPSEC refcount 1 for for stuff\_ke \*Apr 18 05:59:22.199: ISAKMP:(0:1:SW:1): Creating IPSec SAs \*Apr 18 05:59:22.199: inbound SA from 10.10.10.2 to 10.10.10.1 (f/i) 0/ 0 (proxy 20.20.20.0 to 172.18.124.0) \*Apr 18 05:59:22.199: has spi 0xDD3645C8 and conn\_id 2000 and flags 2 \*Apr 18 05:59:22.199: lifetime of 3600 seconds \*Apr 18 05:59:22.199: lifetime of 4608000 kilobytes \*Apr 18 05:59:22.199: has client flags 0x0 \*Apr 18 05:59:22.199: outbound SA from 10.10.10.1 to 10.10.10.2 (f/i) 0/0 (proxy 172.18.124.0 to 20.20.20.0) \*Apr 18 05:59:22.199: has spi 1918479069 and conn\_id 2001 and flags A \*Apr 18 05:59:22.199: lifetime of 3600 seconds \*Apr 18 05:59:22.199: lifetime of 4608000 kilobytes \*Apr 18 05:59:22.199: has client flags 0x0 \*Apr 18 05:59:22.199: ISAKMP:(0:1:SW:1): sending packet to 10.10.10.2 my\_port 500 peer\_port 500 (R) QM\_IDLE \*Apr 18 05:59:22.199: ISAKMP:(0:1:SW:1):Node 1056009800, Input = IKE\_MESG\_FROM\_IPSEC, IKE\_SPI\_REPLY \*Apr 18 05:59:22.199: ISAKMP:(0:1:SW:1):Old State = IKE\_QM\_SPI\_STARVE New State = IKE\_QM\_R\_QM2 \*Apr 18 05:59:22.211: IPSEC(key\_engine): got a queue event with 2 kei messages \*Apr 18 05:59:22.211: IPSEC(initialize\_sas): , (key eng. msg.) INBOUND local= 10.10.10.1, remote= 10.10.10.2, local\_proxy= 172.18.124.0/255.255.255.0/0/0 (type=4), remote proxy= 20.20.20.0/255.255.255.0/0/0 (type=4), protocol= ESP, transform= **esp-seal** esp-sha-hmac (Tunnel), lifedur= 3600s and 4608000kb, spi= 0xDD3645C8(3711321544), conn\_id= 134219728, keysize= 0, flags= 0x2 \*Apr 18 05:59:22.211: IPSEC(initialize\_sas): , (key eng. msg.) OUTBOUND local= 10.10.10.1, remote= 10.10.10.2, local\_proxy= 172.18.124.0/255.255.255.0/0/0 (type=4), remote\_proxy= 20.20.20.0/255.255.255.0/0/0 (type=4), protocol= ESP, transform= **esp-seal** esp-sha-hmac (Tunnel), lifedur= 3600s and 4608000kb, spi= 0x7259AADD(1918479069), conn\_id= 134219729, keysize= 0, flags= 0xA \*Apr 18 05:59:22.211: IPSEC(kei\_proxy): head = cisco,  $map \rightarrow ivrf =$ , kei->ivrf = \*Apr 18 05:59:22.211: IPSEC(crypto\_ipsec\_sa\_find\_ident\_head): reconnecting with the same proxies and 10.10.10.2 \*Apr 18 05:59:22.211: IPSEC(mtree\_add\_ident): src 172.18.124.0, dest 20.20.20.0, dest\_port 0 \*Apr 18 05:59:22.211: IPSEC(create\_sa): sa created, (sa) sa\_dest= 10.10.10.1, sa\_prot= 50, sa\_spi= 0xDD3645C8(3711321544), sa\_trans= esp-seal esp-sha-hmac , sa\_conn\_id= 134219728 \*Apr 18  $05:59:22.211$ : IPSEC(create sa): sa created, (sa) sa\_dest= 10.10.10.2, sa\_prot= 50, sa\_spi= 0x7259AADD(1918479069), sa\_trans= esp-seal esp-sha-hmac , sa\_conn\_id= 134219729 \*Apr 18 05:59:22.339: ISAKMP (0:134217729): received packet from 10.10.10.2 dport 500 sport 500 Global (R) QM\_IDLE

\*Apr 18 05:59:22.339: ISAKMP:(0:1:SW:1):deleting node 1056009800 error FALSE reason "quick mode done (await)" \*Apr 18 05:59:22.339: ISAKMP:(0:1:SW:1):Node 1056009800, Input = IKE\_MESG\_FROM\_PEER, IKE\_QM\_EXCH \*Apr 18 05:59:22.339: ISAKMP:(0:1:SW:1):Old State = IKE\_QM\_R\_QM2 New State = IKE\_QM\_PHASE2\_COMPLETE

#### show命令

```
• show crypto isakmp sa — 顯示對等體之間構建的網際網路安全關聯管理協定(ISAKMP)安全關
 聯(SA)。
 R1#show crypto isakmp sa
 dst src state conn-id slot
 10.10.10.1 10.10.10.2 QM_IDLE 1 0
 R2#show crypto isakmp sa
 dst src state conn-id slot
 10.10.10.1 10.10.10.2 QM_IDLE 1 0
• show crypto ipsec sa — 顯示對等體之間構建的IPSec SA。
 R1#show crypto ipsec sa
 interface: Ethernet1/0
 Crypto map tag: cisco, local addr. 10.10.10.1
 protected vrf:
 local ident (addr/mask/prot/port): (172.18.124.0/255.255.255.0/0/0)
 remote ident (addr/mask/prot/port): (20.20.20.0/255.255.255.0/0/0)
 current_peer: 10.10.10.2:500
 PERMIT, flags={origin_is_acl,}
 #pkts encaps: 776, #pkts encrypt: 776, #pkts digest: 776
 #pkts decaps: 776, #pkts decrypt: 776, #pkts verify: 776
 #pkts compressed: 0, #pkts decompressed: 0
 #pkts not compressed: 0, #pkts compr. failed: 0
 #pkts not decompressed: 0, #pkts decompress failed: 0
 #send errors 0, #recv errors 0
 local crypto endpt.: 10.10.10.1, remote crypto endpt.: 10.10.10.2
 path mtu 1500, media mtu 1500
 current outbound spi: 7259AADD
 inbound esp sas:
 spi: 0xDD3645C8(3711321544)
 transform: esp-seal esp-sha-hmac ,
 in use settings ={Tunnel, }
 slot: 0, conn id: 2000, flow_id: 1, crypto map: cisco
 crypto engine type: Software, engine_id: 1
 sa timing: remaining key lifetime (k/sec): (4565513/3382)
 ike cookies: 67432FCF F809B638 B84C0CD6 B0BCFFC3
 IV size: 0 bytes
 replay detection support: Y
 inbound ah sas:
 inbound pcp sas:
 outbound esp sas:
 spi: 0x7259AADD(1918479069)
 transform: esp-seal esp-sha-hmac ,
 in use settings ={Tunnel, }
 slot: 0, conn id: 2001, flow_id: 2, crypto map: cisco
 crypto engine type: Software, engine_id: 1
 sa timing: remaining key lifetime (k/sec): (4565518/3382)
 ike_cookies: 67432FCF F809B638 B84C0CD6 B0BCFFC3
```
IV size: 0 bytes replay detection support: Y outbound ah sas: outbound pcp sas: R1# R2#**show crypto ipsec sa** interface: Ethernet0/0 Crypto map tag: cisco, local addr. 10.10.10.2 protected vrf: local ident (addr/mask/prot/port): (20.20.20.0/255.255.255.0/0/0) remote ident (addr/mask/prot/port): (172.18.124.0/255.255.255.0/0/0) current\_peer: 10.10.10.1:500 PERMIT, flags={origin\_is\_acl,} #pkts encaps: 776, #pkts encrypt: 776, #pkts digest: 38 #pkts decaps: 776, #pkts decrypt: 776, #pkts verify: 38 #pkts compressed: 0, #pkts decompressed: 0 #pkts not compressed: 0, #pkts compr. failed: 0 #pkts not decompressed: 0, #pkts decompress failed: 0 #send errors 1, #recv errors 0 local crypto endpt.: 10.10.10.2, remote crypto endpt.: 10.10.10.1 path mtu 1500, media mtu 1500 current outbound spi: DD3645C8 inbound esp sas: spi: 0x7259AADD(1918479069) transform: esp-seal esp-sha-hmac , in use settings ={Tunnel, } slot: 0, conn id: 2000, flow\_id: 3, crypto map: cisco crypto engine type: Software, engine\_id: 1 sa timing: remaining key lifetime (k/sec): (4536995/3410) ike\_cookies: B84C0CD6 B0BCFFC3 67432FCF F809B638 IV size: 0 bytes replay detection support: Y inbound ah sas: inbound pcp sas: outbound esp sas: spi: 0xDD3645C8(3711321544) transform: **esp-seal** esp-sha-hmac , in use settings ={Tunnel, } slot: 0, conn id: 2001, flow\_id: 4, crypto map: cisco crypto engine type: Software, engine\_id: 1 sa timing: remaining key lifetime (k/sec): (4537000/3409) ike\_cookies: B84C0CD6 B0BCFFC3 67432FCF F809B638 IV size: 0 bytes replay detection support: Y outbound ah sas:

outbound pcp sas:

<span id="page-9-0"></span>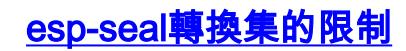

esp-seal轉換集的使用**有三個**限制:

- 只有在不存在加密加速器的情況下,才能使用**esp-seal**轉換集。存在此限制是因為當前沒有加 密加速器實施SEAL加密轉換集,並且如果存在加密加速器,它將處理與IKE協商的所有 IPSec連線。如果存在加密加速器,Cisco IOS軟體將允許配置轉換集,但會發出警告:只要啟 用了加密加速器,就不會使用該轉換集。
- esp-seal轉換集只能與身份驗證轉換集結合使用,即以下其中之一:esp-md5-hmac、esp-shahmac、ah-md5-hmac或ah-sha-hmac。之所以存在這種限制,是因為SEAL加密在針對加密資 料包的修改提供保護時特別脆弱。因此,為了防止這種弱點,需要身份驗證轉換集(身份驗證 轉換集旨在阻止此類攻擊)。 如果嘗試使用SEAL配置IPSec轉換集而不配置身份驗證轉換集 ,則會生成錯誤,並且會拒絕轉換集。
- esp-seal轉換集不能與手動加密對映一起使用。存在此限制,因為這樣的配置會在每次重新啟 動時重複使用相同的金鑰流,這會危害安全性。因為存在安全問題,所以禁止進行此類配置。 如果嘗試使用基於SEAL的轉換集配置手動金鑰加密對映,則會生成錯誤,並且轉換集會被拒絕  $\sim$

## <span id="page-10-0"></span>相關資訊

- [IPSec支援頁面](//www.cisco.com/en/US/tech/tk583/tk372/tsd_technology_support_protocol_home.html?referring_site=bodynav)
- [技術支援與文件 Cisco Systems](//www.cisco.com/cisco/web/support/index.html?referring_site=bodynav)